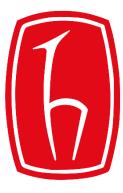

#### Hacettepe University

**Computer Engineering Department** 

# Using GitHub Classroom

#### BBM103 Introduction to Programming Lab 1

Fall 2018

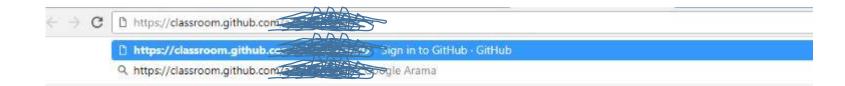

| 0                                                                                 |                                                      |
|-----------------------------------------------------------------------------------|------------------------------------------------------|
| Sign in to GitHub<br>to continue to GitHub Classroom<br>Username or email address | Fill textboxes and click sign in button to authorize |
| Password Forgot password?                                                         |                                                      |
| Sign in                                                                           |                                                      |
| New to GitHub? Create an account.                                                 |                                                      |

Click to sign up unless you have an educational account

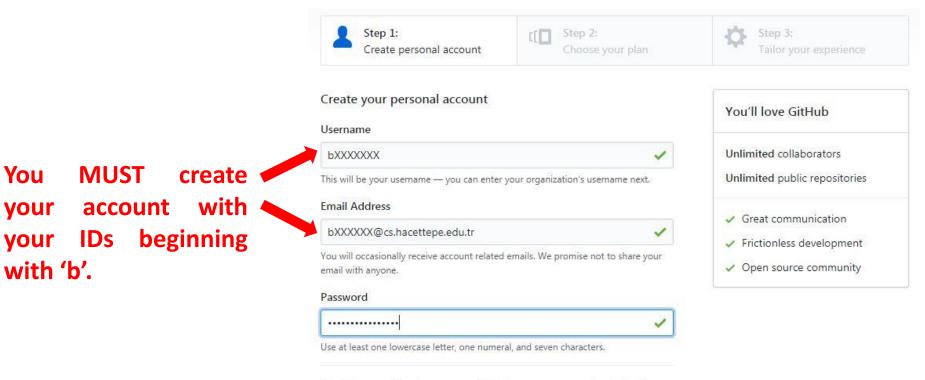

By clicking on "Create an account" below, you are agreeing to the Terms of Service and the Privacy Policy.

Create an account

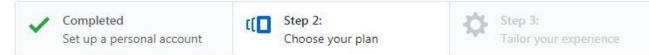

There are two options. We recommend that you choose the 1<sup>st</sup> option unless you need a private repository.

| Choose your personal plan                                                                                        | Both plans include:                                               |
|----------------------------------------------------------------------------------------------------|-------------------------------------------------------------------|
| Unlimited public repositories for free.                                                                          | <ul> <li>Collaborative code review</li> </ul>                     |
| Unlimited private repositories for \$7/month.                                                                    | <ul> <li>Issue tracking</li> <li>Open source community</li> </ul> |
| Don't worry, you can cancel or upgrade at any time.                                                              | <ul> <li>Unlimited public repositories</li> </ul>                 |
| Help me set up an organization next<br>Organizations are separate from personal accounts and are best suited for | <ul> <li>Join any organization</li> </ul>                         |

Send me updates on GitHub news, offers, and events Unsubscribe anytime in your email preferences. Learn more

Learn more about organizations

businesses who need to manage permissions for many employees.

#### Continue

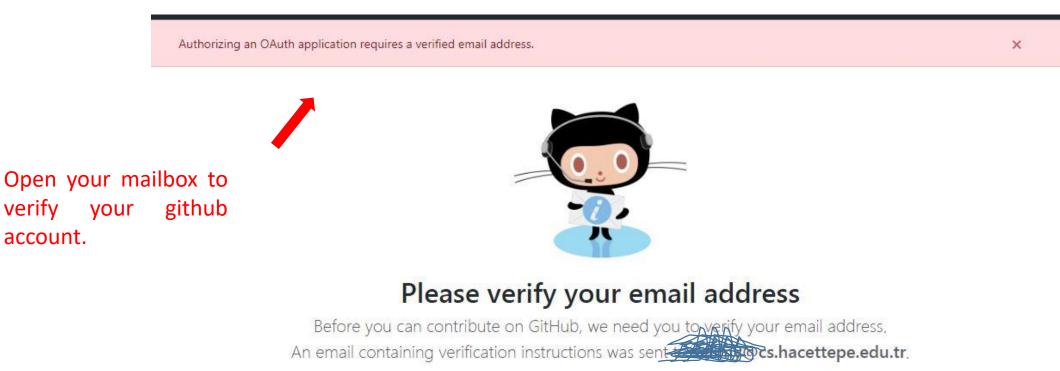

Didn't get the email? Resend verification email or change your email settings.

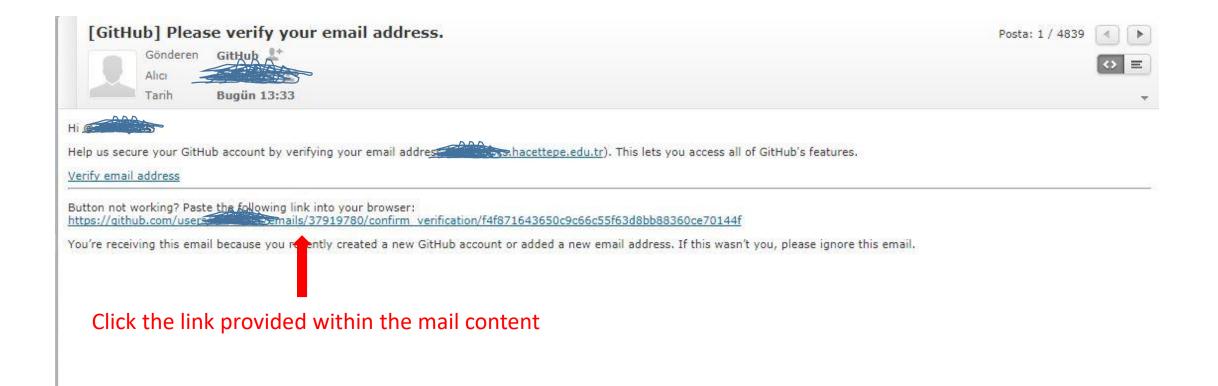

| Search GitHub                        | Pull requests Issue                                     | es Marketplace Explore |                             | +- 🖭-             |
|--------------------------------------|---------------------------------------------------------|------------------------|-----------------------------|-------------------|
| Your email was verified.             |                                                         |                        |                             | ×                 |
|                                      |                                                         |                        |                             |                   |
|                                      | Learn Git and GitHu<br>ing the Hello World guide, you'l |                        |                             |                   |
|                                      |                                                         | d open a pull request. |                             |                   |
|                                      | Read the guide                                          | Start a project        |                             |                   |
|                                      |                                                         |                        |                             |                   |
|                                      |                                                         |                        |                             |                   |
| © 2017 GitHub, Inc. Terms Privacy Se | ecurity Status Help                                     | 0                      | Contact GitHub API Training | g Shop Blog About |

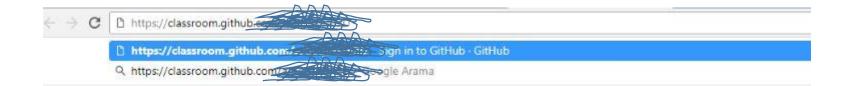

account.

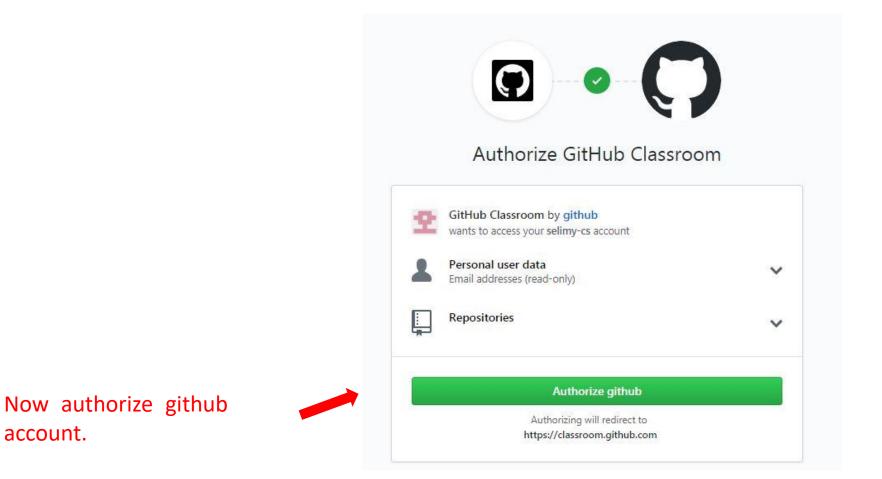

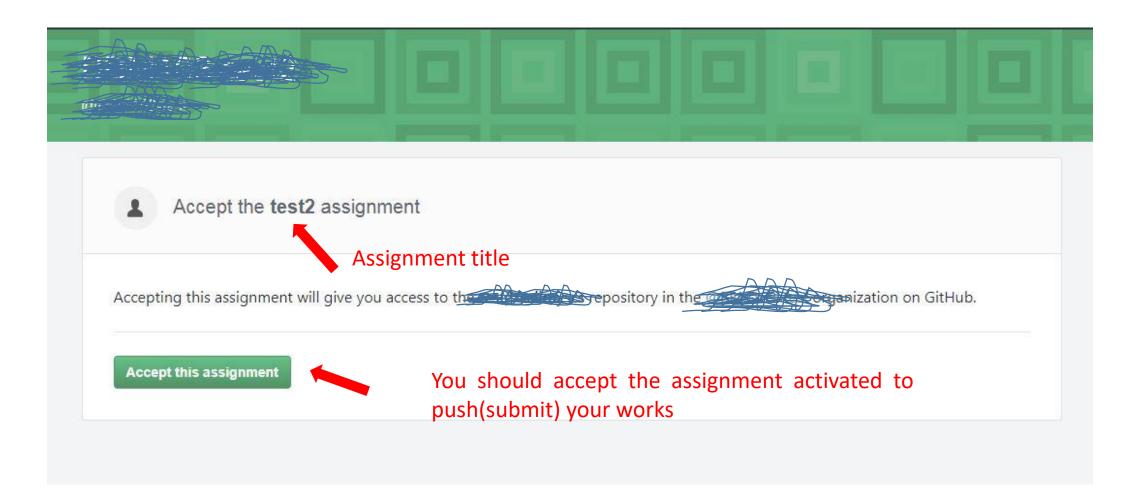

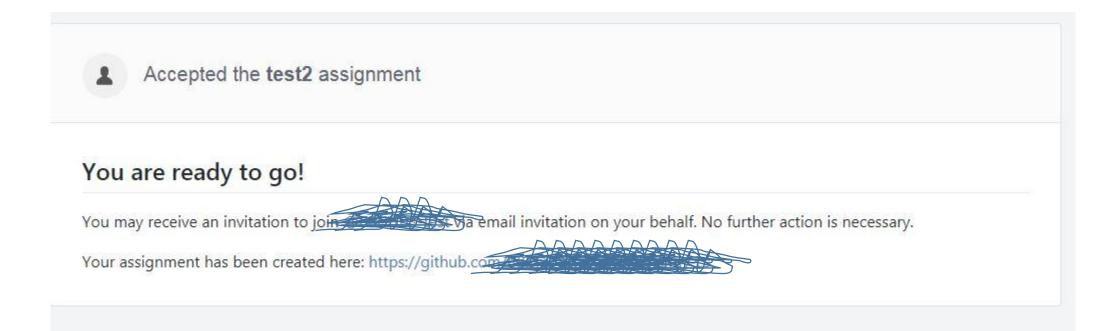

|                                                                                                    |                 | Private     |                    |           |            | •       | ♥ Watch ▼ | 0 | \star Star | 0 | ¥ Fork | C |
|----------------------------------------------------------------------------------------------------|-----------------|-------------|--------------------|-----------|------------|---------|-----------|---|------------|---|--------|---|
| Code ① Issues 0                                                                                            | )៉ា Pull red    | quests 0    | Projects 0         | 🗐 Wiki    | 🗘 Settings | Insight | ts 🕶      |   |            |   |        |   |
| Quick setup — if                                                                                           | you've do       | one this l  | kind of thing      | before    |            |         |           |   |            |   |        |   |
| Set up in Desktop o                                                                                        | r HTTPS SSH     | https://g   | github.com/Pr      |           |            |         |           |   |            |   | Ê      |   |
|                                                                                                    | pository includ | de a README | E, LICENSE, and .g | itignore. |            |         |           |   |            |   |        |   |
| ve recommend every re                                                                                      |                 | ry on the   |                    |           |            |         |           |   |            |   | Ê      |   |
| ve recommend every re                                                                                      |                 |             |                    |           |            |         |           |   |            |   | 企      |   |
| Ve recommend every re<br>or create a new<br>echo                                                           |                 | ry on the   |                    |           |            |         |           |   |            |   | Ê      |   |
| Ve recommend every re<br>or create a new<br>echo "#<br>git init<br>git add README.md<br>git commit -m "fir | reposito        | ry on the   |                    |           |            |         |           |   |            |   | 纽      |   |
| Ve recommend every re<br>or create a new<br>echo "#<br>git init<br>git add README.md                       | st commit"      | ry on the   | command            |           |            |         |           |   |            |   | (L)    |   |

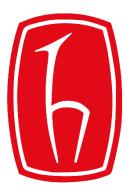

#### Hacettepe University

**Computer Engineering Department** 

# How to Use the Linux Command Line

BBM103 Introduction to Programming Lab I

Fall 2018

#### **The Shell & Terminal**

• **The Shell** is a program that takes commands from the keyboard and gives them to the operating system to perform.

• **Terminal Emulator** is a program that opens a window and lets you interact with the shell.

#### **Basic Commands**

- When you open a terminal emulator, by default you are in the home directory of the logged in user.
- You will see the name of the logged in user

followed by the hostname.

• \$ means you are logged in as a regular user

[bahargezici@rdev ~]\$

• # means you are logged in as root. root@DESKTOP-5HD0AAS:/home/selim#

#### pwd

• **pwd** prints the full path of your current working directory.

[bahargezici@rdev ~]\$ pwd /home/akd/bahargezici [bahargezici@rdev ~]\$ <mark>|</mark>

# ls, ll

 You can list all directories and files inside the current directory by using the Is (or Is -I; II for listings including information such as the owner, size, date last modified and permissions) command.

| [bahargezic:<br>204 <mark>cloud</mark> |     | loud old Man | ildir | publ | lic h | ntm | 1     |             |
|----------------------------------------|-----|--------------|-------|------|-------|-----|-------|-------------|
| [bahargezic:                           | 1@: | rdev ~]\$ 11 |       |      |       |     |       |             |
| total 20                               |     |              |       |      |       |     |       |             |
| drwxr-xr-x.                            | 5   | bahargezici  | akd   | 4096 | Oct   | 18  | 13:49 | 204         |
| drwxr-xr-x+                            | 2   | bahargezici  | akd   | 4096 | Mar   | 10  | 2016  | cloud       |
| drwxr-xr-x.                            | 2   | root         | root  | 4096 | Oct   | 9   | 2016  | cloud.old   |
| drwxr-xr-x+                            | 9   | bahargezici  | akd   | 4096 | Nov   | 17  | 2016  | Maildir     |
| drwxr-xr-x+                            | 2   | bahargezici  | akd   | 4096 | Mar   | 10  | 2016  | public html |
| [bahargezic:                           | 1@: | rdev ~]\$    |       |      |       |     |       | _           |

#### cd

• The **cd** command is used to change the current directory.

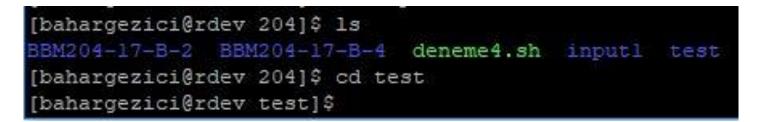

• To change to the parent of the current directory use cd ..

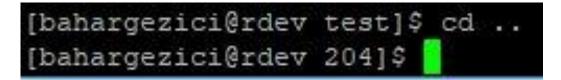

• To return directly to the home directory use a tilde as the argument:

[bahargezici@rdev 204]\$ cd ~ [bahargezici@rdev ~]\$

### **Manipulating Files**

- •<u>cp</u> copy files and directories
- •<u>rm</u> remove files and directories
- •<u>mv</u> move or rename files and directories
- •<u>mkdir</u> create directories
- cat create new file, concatenate files

• **cp** copies files and directories. In its simplest form, it copies a single file:

| [bahargezici@rdev ~]\$ | 13                                              |
|------------------------|-------------------------------------------------|
| 204 cloud cloud.old    | Maildir public html pythondersleri.py           |
| [bahargezici@rdev ~]\$ | cp pythondersleri.py python.py                  |
| [bahargezici@rdev ~]\$ | 15                                              |
| 204 cloud cloud.old    | Maildir public html pythondersleri.py python.py |
| [bahargezici@rdev ~]\$ |                                                 |

# cp (cont.)

• You can specify the full path to where you want to copy your file:

| [bahargezici@rdev ~] | \$ cp pyth | nondersleri.p | y 204/py | thondersler.py   |      |
|----------------------|------------|---------------|----------|------------------|------|
| [bahargezici@rdev ~] | \$ cd 204  |               |          |                  |      |
| [bahargezici@rdev 20 | 4]\$ ls    |               |          |                  |      |
| BBM204-17-B-2 BBM20  | 4-17-8-4   | deneme4.sh    | inputl   | pythondersler.py | test |
| [bahargezici@rdev 20 | 4]\$       |               |          |                  |      |

If you want to delete any file or directory the command is '**rm**' (for files) and '**rm -r**' (for directories).

| 04 cloud cloud.old !    | Maildig muhlid html | - 같아? 아이들 같은 것 같아요. 것 같아요 |           |
|-------------------------|---------------------|---------------------------|-----------|
|                         | naliali public nomi | pythondersleri.py         | python.py |
| bahargezici@rdev ~]\$ r | m python.py         |                           |           |
| bahargezici@rdev ~]\$ 1 | LS                  |                           |           |
| 04 cloud cloud.old 1    | Maildir public html | pythondersleri.py         |           |
| bahargezici@rdev ~]\$   |                     |                           |           |

#### mv

• mv command moves or renames files and directories depending on how it is used.

```
[bahargezici@rdev ~]$ mv pythondersleri.py 204
[bahargezici@rdev ~]$ ls
204 cloud cloud.old Maildir public_html
[bahargezici@rdev ~]$ cd 204
[bahargezici@rdev 204]$ ls
BBM204-17-B-2 deneme4.sh pythondersleri.py test
BBM204-17-B-4 input1 pythondersler.py
[bahargezici@rdev 204]$
```

| [bahargezici@rdev 204]\$ ls |                             |
|-----------------------------|-----------------------------|
| BBM204-17-B-2 deneme4.sh    | pythondersleri.py test      |
| BBM204-17-B-4 input1        | pythondersler.py            |
| [bahargezici@rdev 204]\$ mv | pythondersleri.py python.py |
| [bahargezici@rdev 204]\$ 1s |                             |
| BBM204-17-B-2 deneme4.sh    | pythondersler.py test       |
| BBM204-17-B-4 input1        | python.py                   |
| [bahargezici@rdev 204]\$ 🗧  |                             |

### mkdir

• If you want to create new directories the command is **mkdir**.

| [bahargezici@rdev ~]\$ ls                     |
|-----------------------------------------------|
| 204 cloud cloud.old Maildir public html       |
| [bahargezici@rdev ~]\$ mkdir bbml03           |
| [bahargezici@rdev ~]\$ ls                     |
| 204 bbm103 cloud cloud.old Maildir public htm |
| [bahargezici@rdev ~]\$                        |

#### cat

cat stands for Concatenate (birleştirmek). It is used to create new file (with or without content), concatenate files and display the output of files on the standard output.

| [bahargezici@rdev ~]\$ cat >newFile.txt<br>This file is created to show how we can create file.<br>You must type Ctrl+D to quit<br>[bahargezici@rdev ~]\$                                                                                                    |
|----------------------------------------------------------------------------------------------------|
| <pre>[bahargezici@rdev ~]\$ ls 204 bahar bbml03 cloud cloud.old Maildir newFile.txt public_html [bahargezici@rdev ~]\$ cat <newfile.txt [bahargezici@rdev="" can="" create="" created="" ctrl+d="" file="" file.="" how="" is="" must="" pre="" quit="" show="" this="" to="" type="" we="" you="" ~]\$<=""></newfile.txt></pre> |
| [bahargezici@rdev ~]\$ cat newFile.txt textl.txt <final.txt<br>This file is created to show how we can create file.<br/>You must type Ctrl+D to quit.</final.txt<br>                                                                                                    |

1.3

[bahargezici@rdev ~]\$

here.

# zip & unzip

- zip and unzip commands create and extract zip archive files respectively.
- The \* character serves as a "wild card" for filename expansion. By itself, it matches every filename in a given directory.

| [bahargezici@rdev~]\$ ls                            | [bahargezici@rdev ~]\$ unzip bahar.zip -d baharg          |
|-----------------------------------------------------|-----------------------------------------------------------|
| 204 bbml03 cloud.old Maildir public html            | Archive: bahar.zip                                        |
| bahar cloud final.txt newFile.txt textl.txt         | creating: baharg/204/                                     |
| [bahargezici@rdev ~]\$ zip bahar.zip *              | creating: baharg/bahar/                                   |
| adding: 204/ (stored 0%)                            | creating: baharg/bbm103/                                  |
| adding: bahar/ (stored 0%)                          | creating: baharg/cloud/                                   |
| adding: bbml03/ (stored 0%)                         | creating: baharg/cloud.old/                               |
| adding: cloud/ (stored 0%)                          | inflating: baharg/final.txt                               |
| adding: cloud.old/ (stored 0%)                      | creating: baharg/Maildir/                                 |
| adding: final.txt (deflated 13%)                    | inflating: baharg/newFile.txt                             |
| adding: Maildir/ (stored 0%)                        | creating: baharg/public html/                             |
| adding: newFile.txt (deflated 14%)                  | extracting: baharg/textl.txt                              |
| adding: public_html/ (stored 0%)                    | [2] 21 21 25 25 26 27 27 27 27 27 27 27 27 27 27 27 27 27 |
| adding: textl.txt (stored 0%)                       | [bahargezici@rdev ~]\$ cd baharg                          |
| [bahargezici@rdev ~]\$ 1s                           | [bahargezici@rdev baharg]\$ ls                            |
| 204 bahar.zip cloud final.txt newFile.txt textl.txt | 204 bbm103 cloud.old Maildir public html                  |
| bahar bbml03 cloud.old Maildir public_html          | bahar cloud final.txt newFile.txt textl.txt               |
| [bahargezici@rdev ~]\$                              | [bahargezici@rdev baharg]\$                               |

 Most executable programs intended for command line use provide a formal piece of documentation called a *manual* or *man page*. A special paging program called **man** is used to view them.

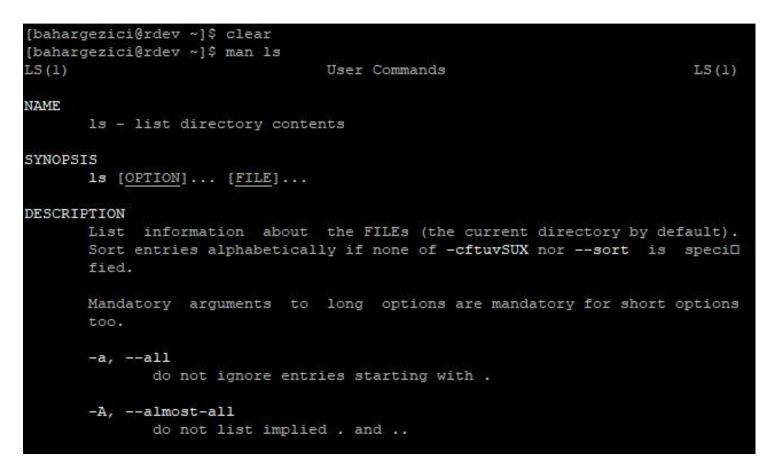

#### ssh

• **ssh** (Secure Shell client) is a program for logging into a remote machine and for executing commands on a remote machine.

selim@DESKTOP-5HD0AAS:~\$ ssh cemil@dev.cs.hacettepe.edu.tr
cemil@dev.cs.hacettepe.edu.tr's password:

#### scp

 scp allows files to be copied to, from, or between different hosts. It uses ssh for data transfer and provides the same authentication and same level of security as ssh.

#### A simple example that illustrates how to send a file to dev space.

scp <localfile> <username>@dev.cs.hacettepe.edu.tr:/home/ogr/b\*\*\*\*/<directory>

selim@selim-PC:~\$ scp DPS0.pdf selimy@dev.cs.hacettepe.edu.tr:/home/akd/selimy/ selimy@dev.cs.hacettepe.edu.tr's password:

## About chmod

- **chmod** is used to change the permissions of files or directories.
- Example: chmod 777 myFile

| # | Permission              | rwx |
|---|-------------------------|-----|
| 7 | read, write and execute | rwx |
| 6 | read and write          | rw- |
| 5 | read and execute        | r-x |
| 4 | read only               | r   |
| 3 | write and execute       | -wx |
| 2 | write only              | -W- |
| 1 | execute only            | x   |
| 0 | none                    |     |

#### Exercise

- All tasks must be performed using linux commands:
  - 1) Make a new directory named **playing\_with\_linux\_cmd**
  - 2) Change your current working directory to the newly created one.
  - 3) List the contents of this directory to see that it is empty.
  - 4) Create a new text file jibberish.txt and write something funny in it before closing it.
  - 5) Create another new text file **README**.**txt** and write your life motto in it.
  - 6) Copy jibberish.txt into a text file named wise\_sayings.txt
  - 7) Delete jibberish.txt
  - 8) Print out the content of **wise\_sayings.txt**
  - 9) Create a new directory named my precious and move wise sayings.txt into that newly created directory. List the content of the current working directory to make sure that you have successfully moved the file.
  - 10) Change the permission of the file **wise\_sayings.txt** to **read, write and execute**.
  - 11) Change your working directory to the parent directory of playing\_with\_linux\_cmd
  - 12) Zip playing\_with\_linux\_cmd as gameover.zip
  - 13) Use **scp** command to copy this zipped folder from your local computer to your home directory on our remote server **dev.cs.hacettepe.edu.tr**